### Tutoriel en Français

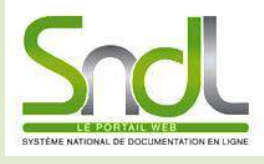

النظام الوطني للتوثيق على

اإلنرتنيت )عن بعد ( SYSTÈME NATIONAL DE DOCUMENTATION EN LIGNE

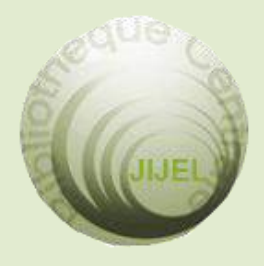

المكتبة الجامعية المركزية جيجل قطب تاسوست 40881 تاسوست

jijelbiblio@gmail.com

# المكتبة الجامعية المركزية جيجل

# معلومات خاصة بال SNDL

كيفية النسجيل في موقع SNDL

إذا كان لديك حساب يف موقع SNDL و املتحصل عليه من املكتبة املركزية ميكنك الدخول إىل البوابة من أي مكان شرط توفر االنرتنت و ذلك بإدخال املعلومات التالية اسم المستخدم وكلمة المرور كما مبين في الصورة. للتسجيل انتقل إلى موقع <u>SNDL</u> وانقر على Connexion (باللون الأخضر).

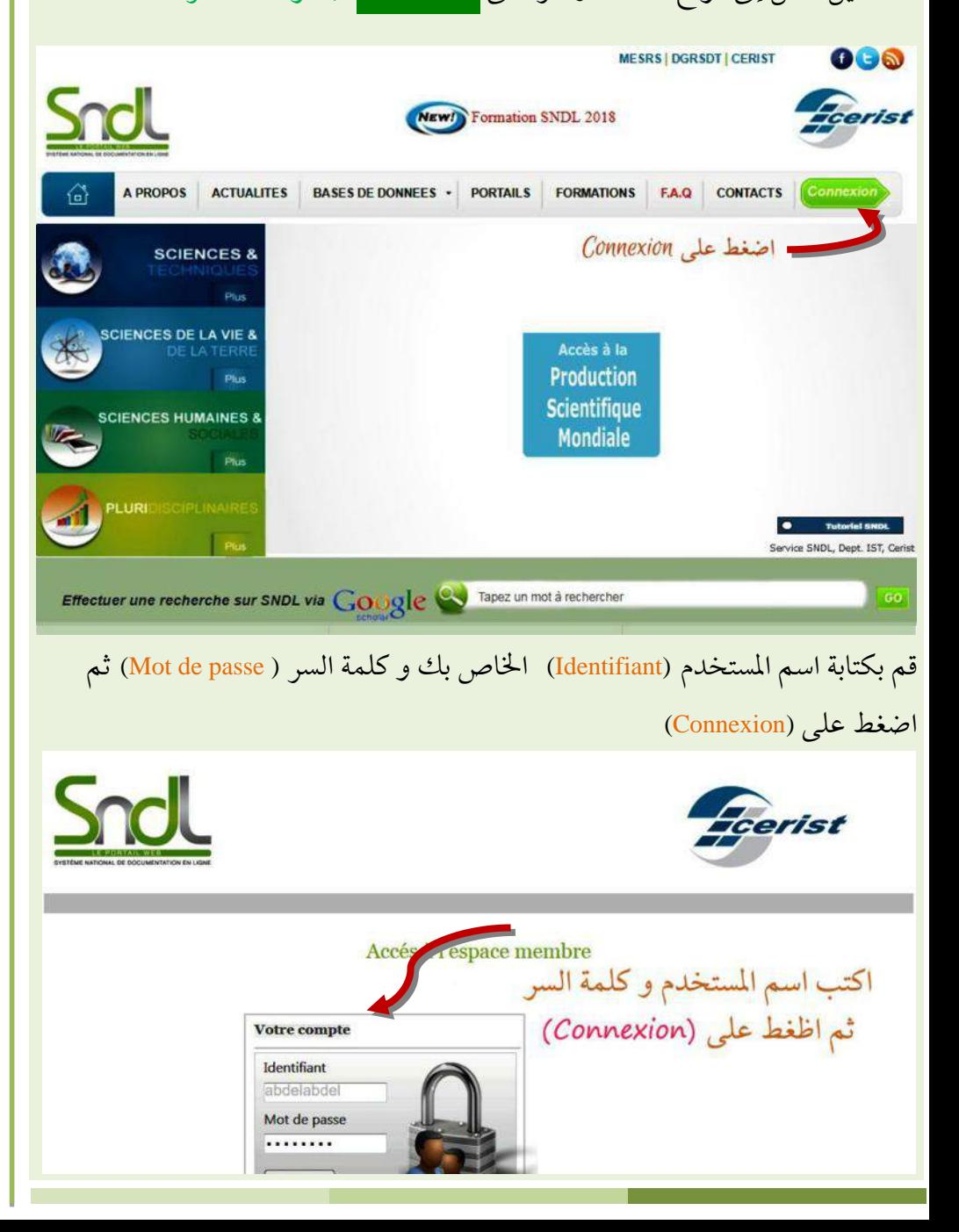

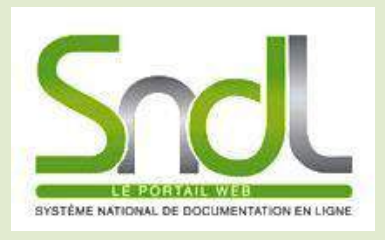

النظام الوطني

للتوثيق على

اإلنرتنيت )عن بعد ( SYSTÈME NATIONAL DE DOCUMENTATION EN LIGNE

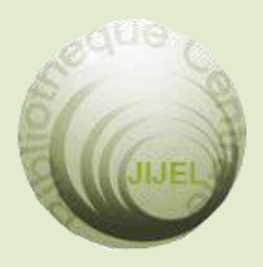

المكتبة الجامعية المركزية جيجل قطب تاسوست 40881 تاسوست

jijelbiblio@gmail.com

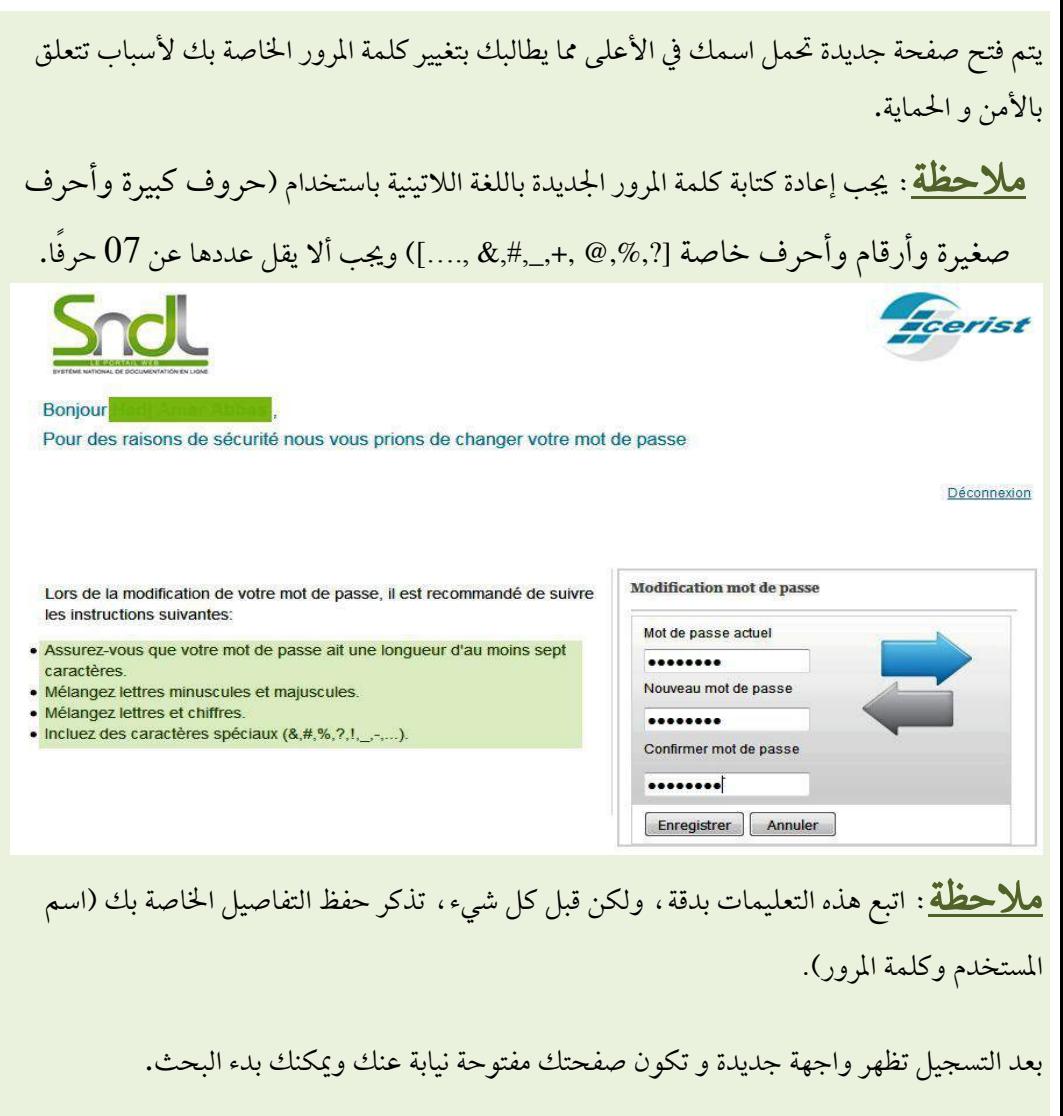

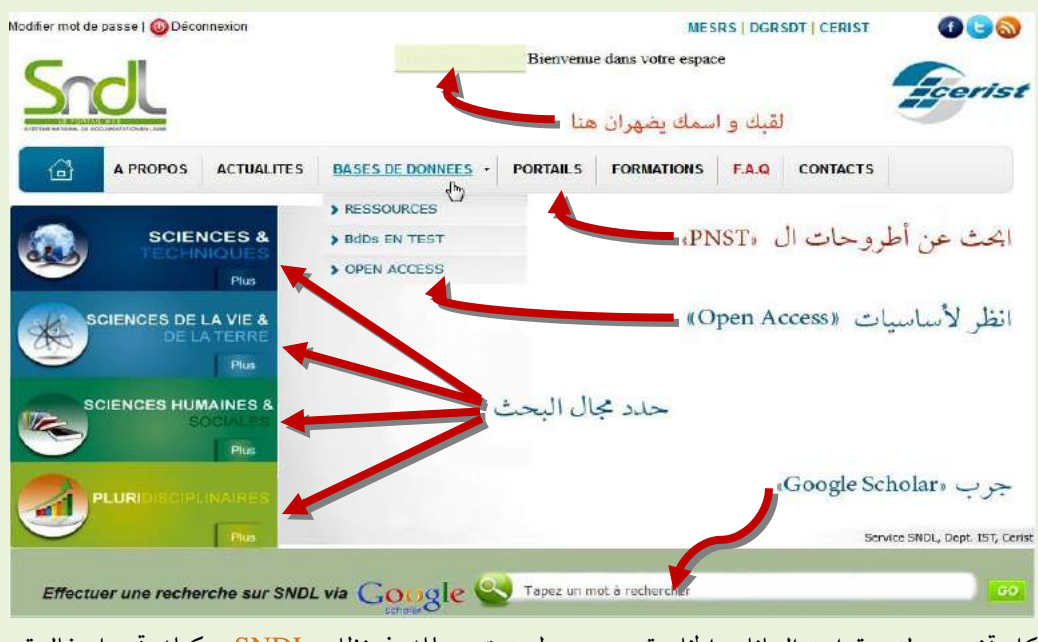

كل تخصص لديه قواعد البيانات الخاصة به، عن طريق تسجيلك في نظام SNDL يكنك تحميل غالبية المقالات الصحفية والمجلات.

ميزة (Open access) هي أن لديها بعض الأساسيات باللغة العربية.

ملاحظة : لا تؤخذ الكتب الإلكترونية (Ebook) بعين الاعتبار من قبل SNDL.

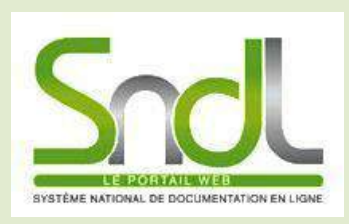

النظام الوطني

للتوثيق على

П

الإنترنيت (عن بعد ) SYSTÈME NATIONAL DE DOCUMENTATION EN LIGNE

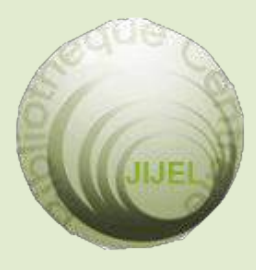

المكتبة الجامعية المركزية جيجل قطب تاسوست 40881 تاسوست

jijelbiblio@gmail.com

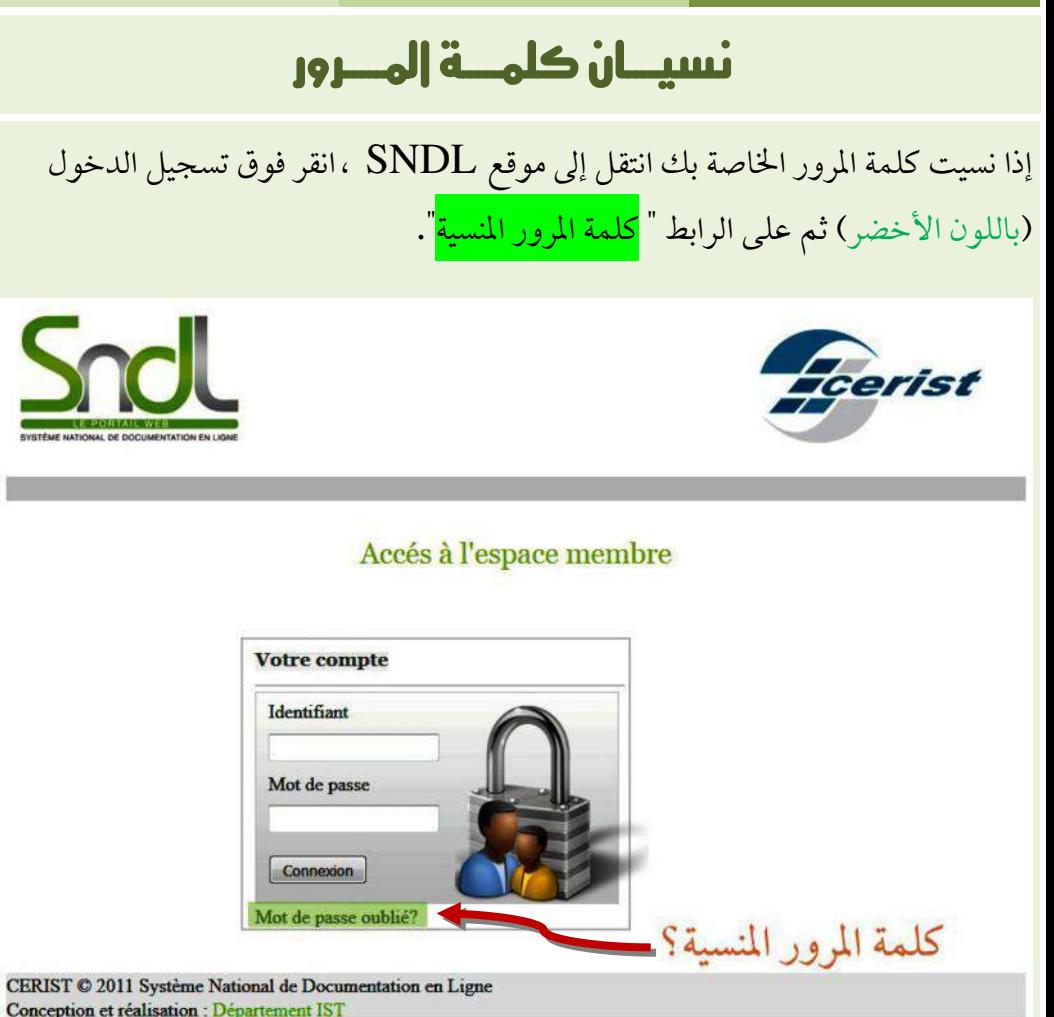

أدخل عنوان البريد الالكتروني المسجل في حسابك SNDL أو اسم المستخدم الخاص بك باإلضافة إىل Captcha( رمز مضاد للربيد العشوائي( ثم انقر فوق إرسال.

### Mot de passe oublié?

Vous pouvez facilement le réinitialiser et choisir un nouveau mot de passe.

Veuillez indiquez ci-dessous l'adresse e-mail sous laquelle vous vous êtes précédemment enregistré ou votre identifiant. Vous recevrez, par courriel, un message vous expliquant la démarche à suivre pour récupérer votre accès.

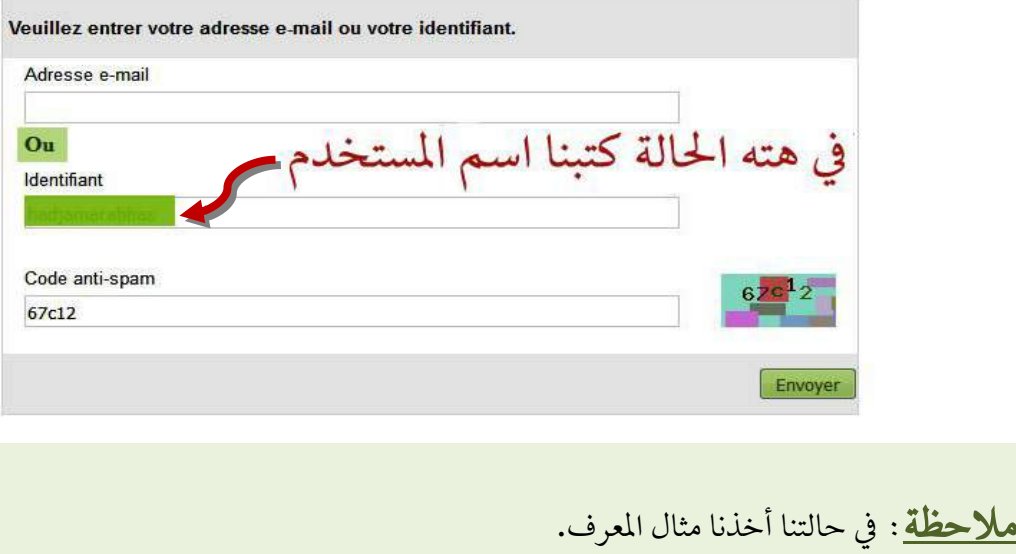

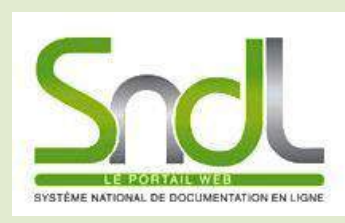

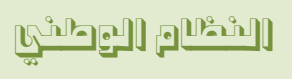

للتوثيق على

الإنترنتين بعد (عن بعد) SYSTÈME NATIONAL DE DOCUMENTATION EN LIGNE

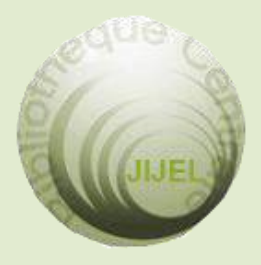

المكتبة الجامعية المركزية جيجل قطب تاسوست 40881 تاسوست

jijelbiblio@gmail.com

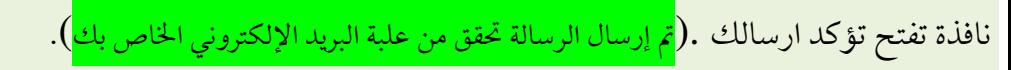

#### Mot de passe oublié?

Vous pouvez facilement le réinitialiser et choisir un nouveau mot de passe.

Veuillez indiquez ci-dessous l'adresse e-mail sous laquelle vous vous êtes précédemment enregistré ou votre identifiant Vous recevrez, par courriel, un message vous expliquant la démarche à suivre pour récupérer votre accès.

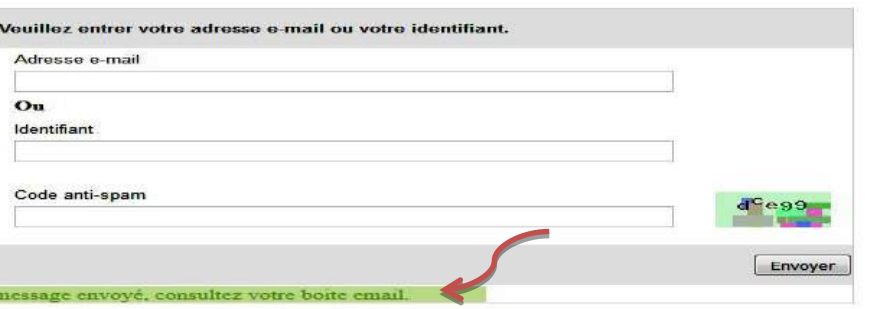

في البريد الوارد حدد موقع الرسالة (csndl - modifier votre mot de passe sndl-) وافتحها.

إذا لم تتمكن من العثور على أي شيء فابحث عن الرسائل الاقتحامية (**الرسائل غير** املرغوب فيها(: املزيد يف **Gmail**( على سبيل املثال ..(. <mark>انتبه!</mark> تقتصر مدة الرسائل الغير المرغوب فيها على 30 يومًا.

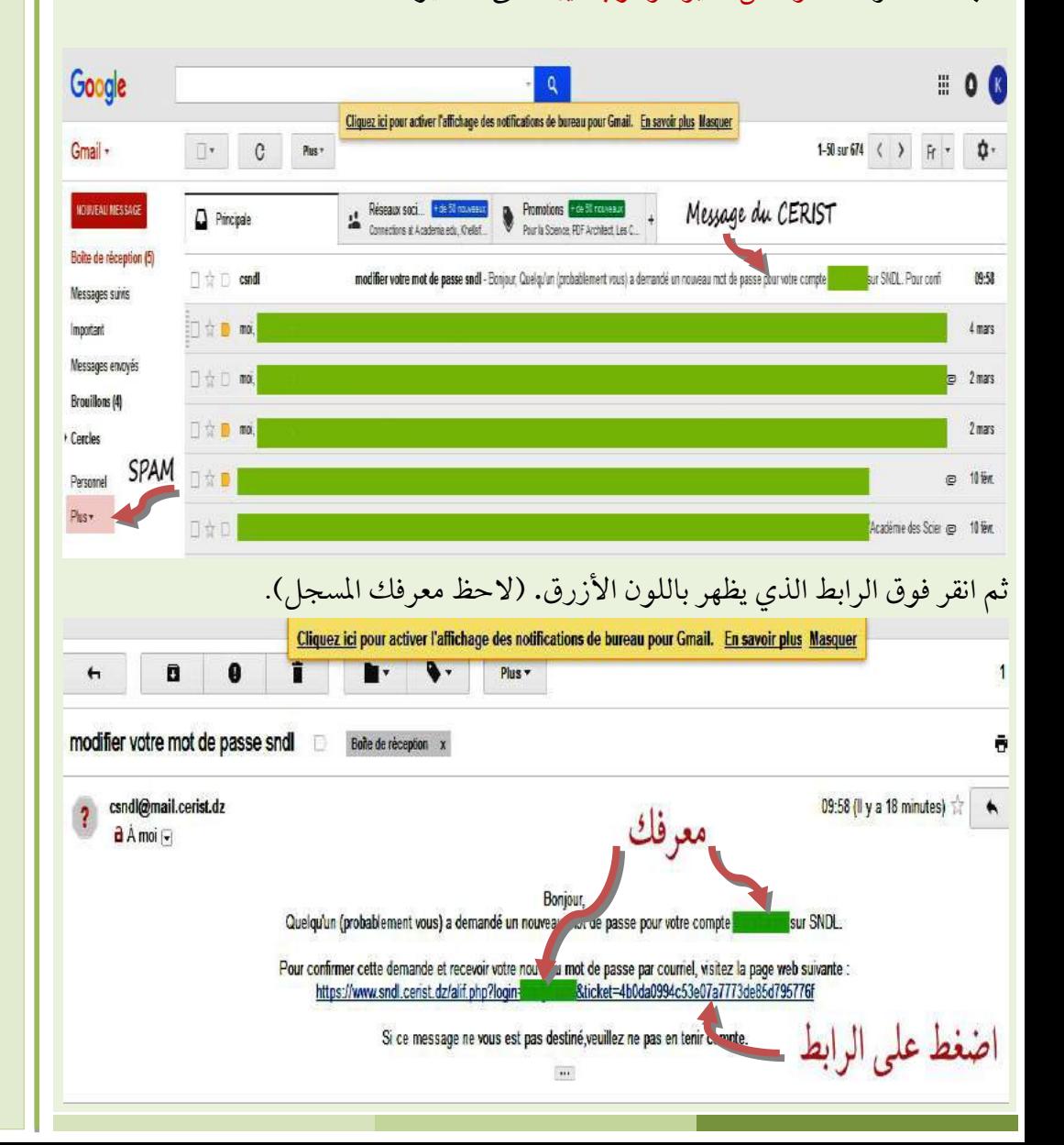

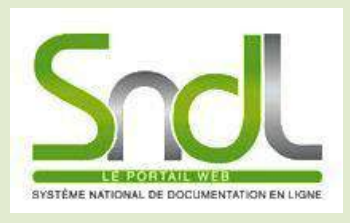

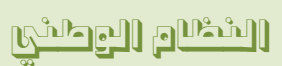

للتوثيق على

الإنترنيت (عن بعد ) SYSTÈME NATIONAL DE DOCUMENTATION EN LIGNE

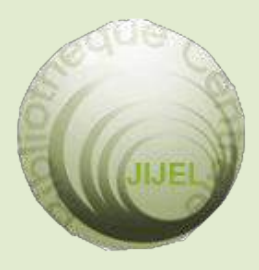

المكتبة الجامعية المركزية جيجل قطب تاسوست 40881 تاسوست

jijelbiblio@gmail.com

يف هذه النافدة اجلديدة ميكنك اآلن تغيري كلمة املرور اخلاصة بك بالتباع تعليمات معينة.

<mark>ملاحظة</mark> : يجب إعادة كتابة كلمة المرور الجديدة باستخدامك (حروف كبيرة وأحرف صغرية وأرقام وأحرف خاصة[?,%,@ ,+,\_,#,& .,...] ( و 70 وأحرف على األقل.

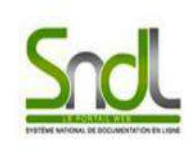

Lors de la modification de votre mot de passe, il est recommandé de suivre les instructions suivantes

- Assurez-vous que votre mot de passe ait une longueur d'au moins sept caractères
- · Mélangez lettres minuscules et majuscules
- · Mélangez lettres et chiffres.
- · Incluez des caractères spéciaux

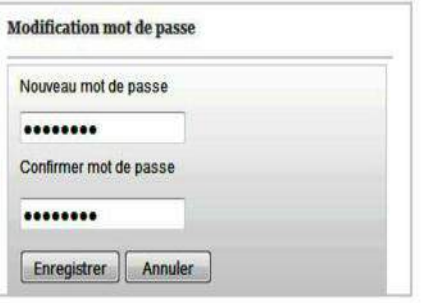

Frerist

حتى إذا تم إرسال كلمة المرور الجديدة إلى صندوق البريد الخاص بك، تذكر <u>حفظها</u> في مكان آخر.

# تغييــر عنــوان الربيــد اإللكتــروني

### هــام:

إذا قمت بتغيير عنوان البريد الإلكتروني لتسجيل الدخول إلى حساب SNDL ، فلا يمكنك إجراء أية تغييرات أو تغييرات لاسترداد كلمة المرور الخاصة بك. في هذه الحالة ، من الضروري إيصال عنوان بريدك الإلكتروني الجديد إلى خدمة المكتبة المركزية ذات الصلة حتى تتمكن من القيام بذلك..

حبث جيد**!**

Tutoriel en Français